## opentext<sup>®</sup>

# **Project and Portfolio Management Center**

**Software version: Content Pack 1.0**

# **Vertica for PPM User's Guide**

#### **Go to Help Center online**

**<https://admhelp.microfocus.com/ppm/>**

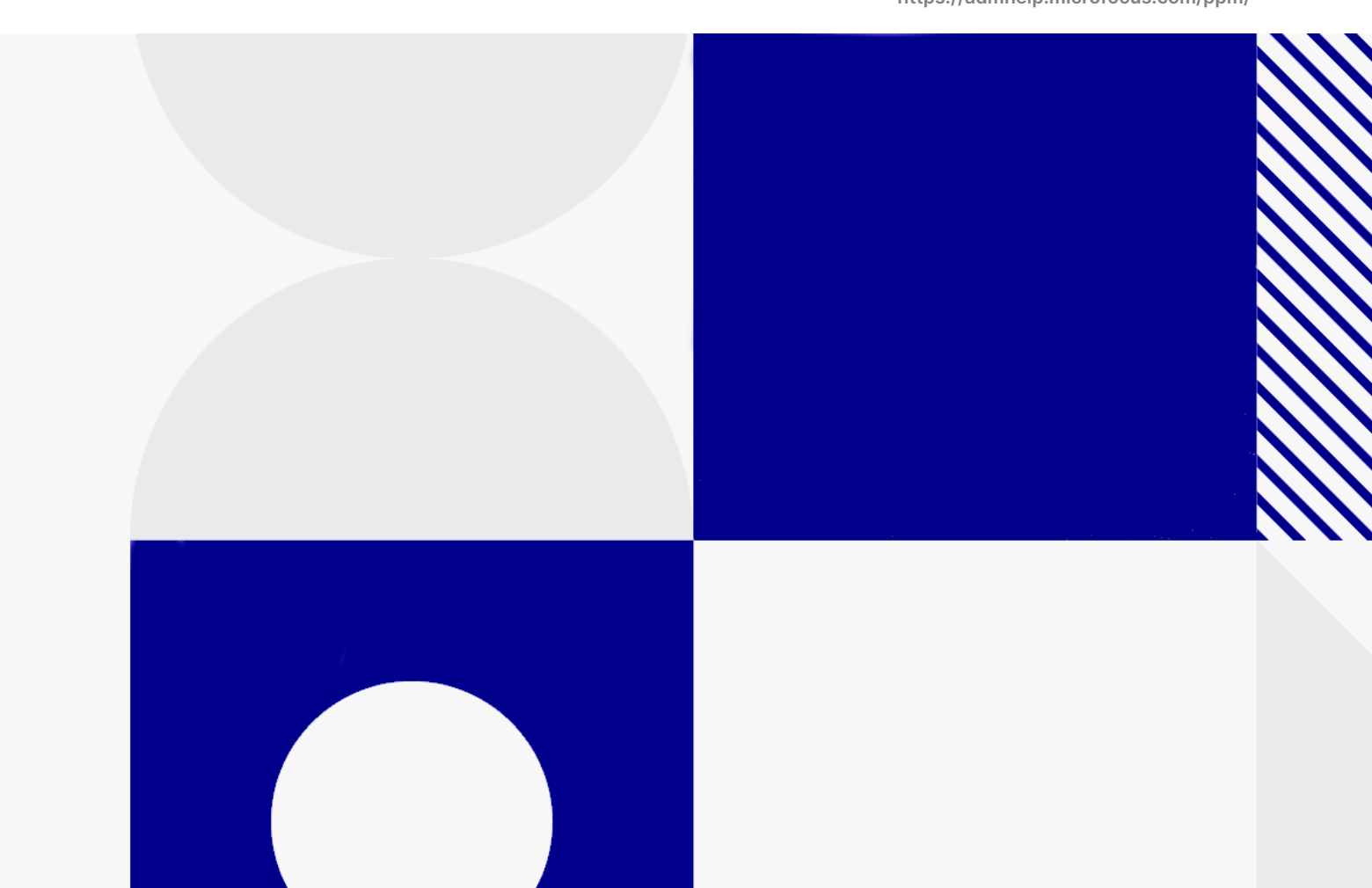

Document release date: May 2020

## Send Us Feedback

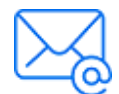

Let us know how we can improve your experience with the Vertica for PPM User's Guide.

Send your email to: [admdocteam@opentext.com](mailto:admdocteam@opentext.com?subject=Feedback on Vertica for PPM User�s Guide (Project and Portfolio Management Center Content Pack 1.0))

## Legal Notices

© Copyright 2024 Open Text.

The only warranties for products and services of Open Text and its affiliates and licensors ("Open Text") are as may be set forth in the express warranty statements accompanying such products and services. Nothing herein should be construed as constituting an additional warranty. Open Text shall not be liable for technical or editorial errors or omissions contained herein. The information contained herein is subject to change without notice.

#### Disclaimer

Certain versions of software accessible here may contain branding from Hewlett-Packard Company (now HP Inc.) and Hewlett Packard Enterprise Company. This software was acquired on September 1, 2017 by Micro Focus and is now offered by OpenText, a separately owned and operated company. Any reference to the HP and Hewlett Packard Enterprise/HPE marks is historical in nature, and the HP and Hewlett Packard Enterprise/HPE marks are the property of their respective owners.

## **Contents**

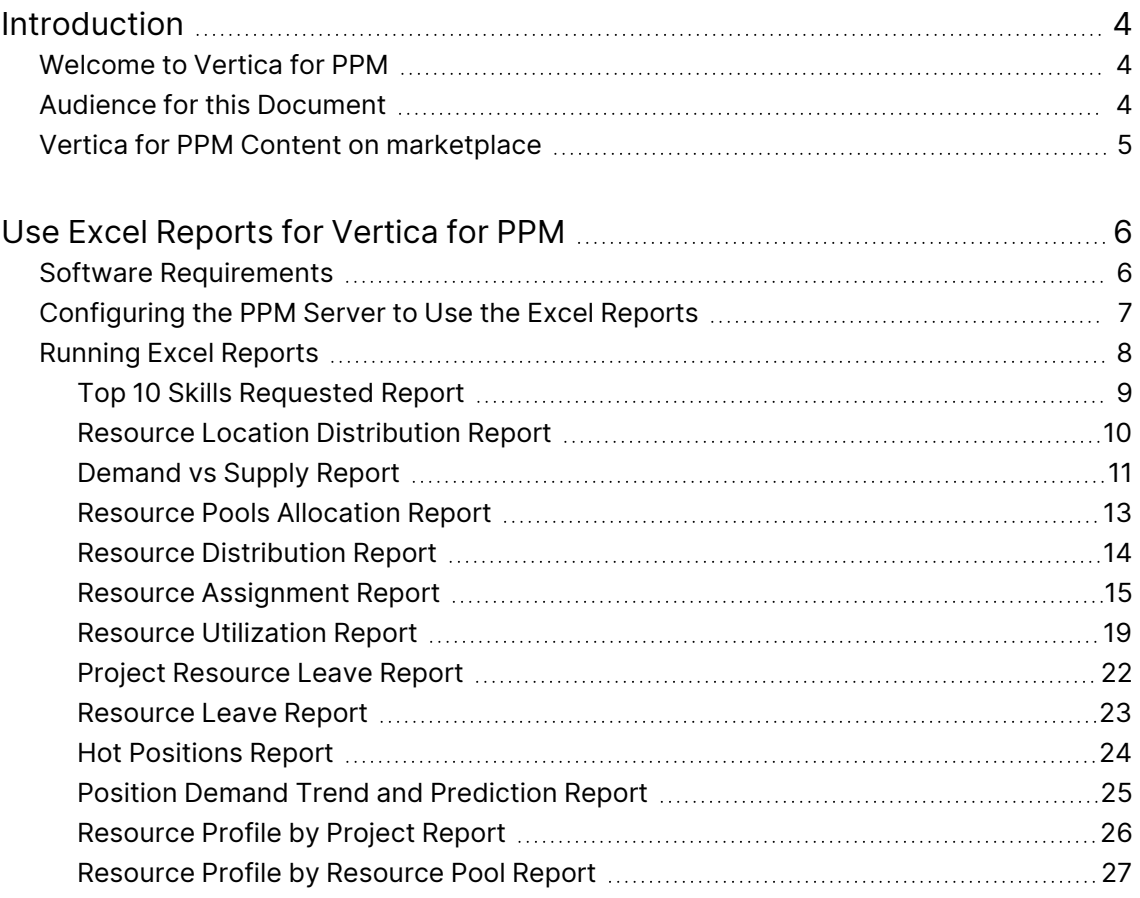

# <span id="page-3-0"></span>Introduction

- ["Welcome](#page-3-1) to Vertica for PPM" below
- "Audience for this [Document"](#page-3-2) below
- "Vertica for PPM Content on [marketplace"](#page-4-0) on the next page

## <span id="page-3-1"></span>Welcome to Vertica for PPM

Vertica for OpenText ™ Project and Portfolio Management Center (PPM) Content Pack 1.0 provides you with rich resource management data in a dimensional model schema of the Vertica data warehousing. You can connect your Business Intelligence solution to Vertica data warehouse to generate reports and dashboards in real time. This content pack also includes 13 Microsoft Excel templates, which enables you to generate Excel-based reports in PPM.

This guide provides information about how to generate reports on Resource Management with Vertica for PPM and descriptions of these 13 reports. You can extend this content pack to enable other PPM modules by referring to the *Vertica for PPM Reporting Customization Guide* for *Content Pack 1.0*.

For instructions on generating customized Excel reports, see *PPM9.50*Excel Reports Cookbook.

**Note:** Vertica for PPM Content Pack 1.0 supports the Resource Management module only. You can extend this content pack to enable other PPM modules by referring to the *Vertica for PPM Reporting Customization Guide* for *Content Pack 1.0*.

## <span id="page-3-2"></span>Audience for this Document

This document is written for PPM users, particularly users who act as direct managers, resource managers, and project managers.

## <span id="page-4-0"></span>Vertica for PPM Content on marketplace

To access Vertica for PPM content on the Marketplace:

- 1. Go to the Operational Reports Content for Project and Portfolio [Management](https://marketplace.microfocus.com/appdelivery/content/operational-reports-content-project-and-portfolio-management-0) page.
- 2. Download Vertica for PPM 1.0.

# <span id="page-5-0"></span>Use Excel Reports for Vertica for PPM

This section provides instructions on how to use the Microsoft Excel version of the reports that are supplied with Vertica for PPM from PPM.

- ["Configuring](#page-6-0) the PPM Server to Use the Excel Reports" on the next page
- ["Running](#page-7-0) Excel Reports" on page 8

The OOTB Vertica for PPMExcel reports include:

- Top 10 Skills Requested Report
- Resource Location Distribution Report
- Demand vs Supply Report
- Resource Pools Allocation Report
- Resource Distribution Report
- Resource Assignment Report
- Resource Utilization Report
- Project Resource Leave Report
- Resource Leave Report
- Hot Positions Report
- Position Demand Trend and Prediction Report
- Resource Profile by Project Report
- <span id="page-5-1"></span>• Resource Profile by Resource Pool Report

## Software Requirements

You should meet the following requirements to use Excel reports for Vertica for PPM:

 $\cdot$  PPM 9.3x

For instructions on installing PPM 9.30, see Installation and Administration Guide. For instructions on upgrading to PPM 9.30, see *Upgrade Guide*.

• Vertica for PPM Content Pack 1.0

For information about installing Vertica for PPM Content Pack 1.0, see Vertica for PPM Administrator Guide for *Content Pack 1.0*.

<span id="page-6-0"></span>• Microsoft Excel 2013

## Configuring the PPM Server to Use the Excel Reports

To use the Excel reports for Vertica for PPM, add the following data resource and resource link into the server.xml file in the <PPM\_HOME>/server/<Instance Name>/conf/ folder.

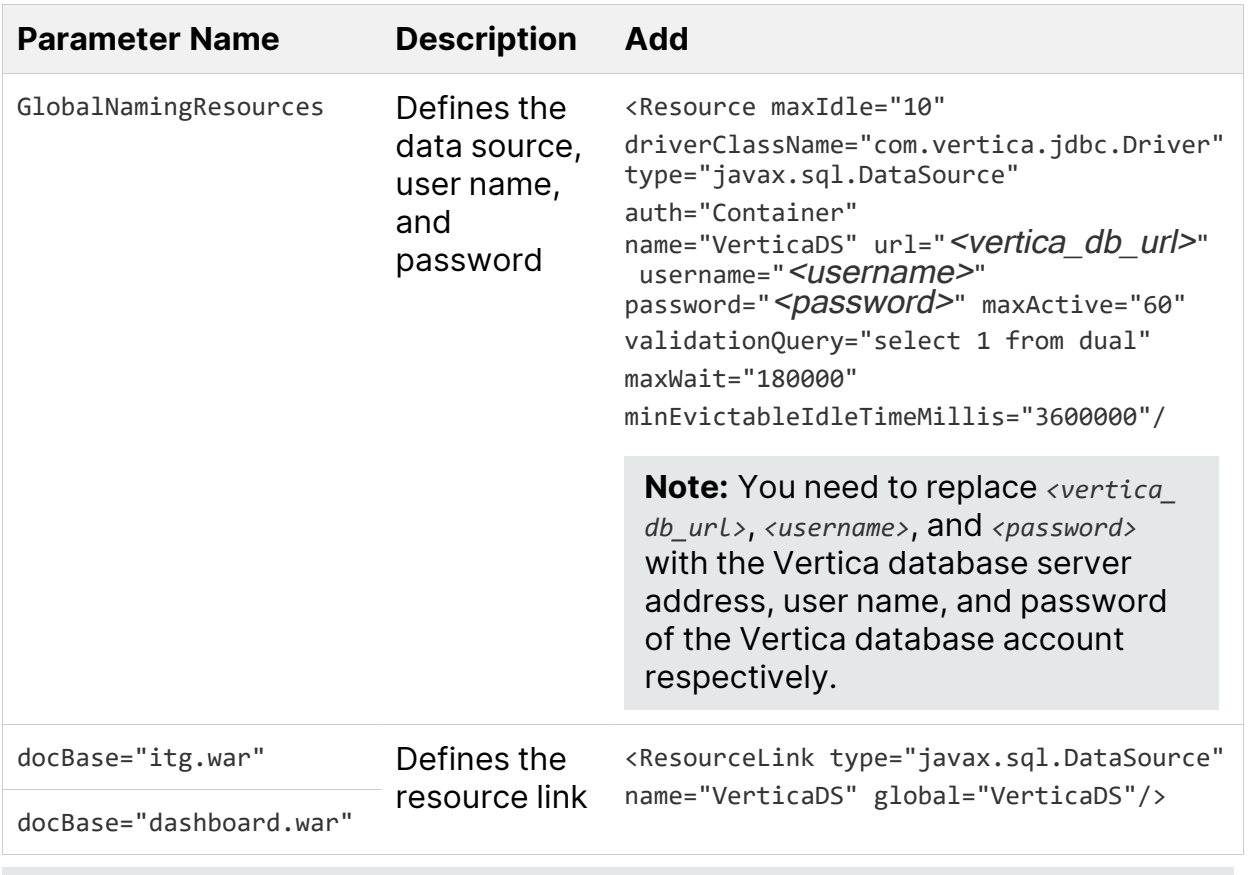

**Note:** You need to restart the PPM server after you made these changes.

## <span id="page-7-0"></span>Running Excel Reports

You can run Excel reports with Vertica for PPM as you run other PPM reports.

For information about how to run reports, see *PPM9.50Reports Guide and Reference*.

The following is a list of reports you can run with Vertica for PPM:

- "Top 10 Skills [Requested](#page-8-0) Report" on the next page
- "Resource Location [Distribution](#page-9-0) Report" on page 10
- ["Demand](#page-10-0) vs Supply Report" on page 11
- ["Resource](#page-12-0) Pools Allocation Report" on page 13
- "Resource [Distribution](#page-13-0) Report" on page 14
- "Resource [Assignment](#page-14-0) Report" on page 15
- ["Resource](#page-18-0) Utilization Report" on page 19
- "Project [Resource](#page-21-0) Leave Report" on page 22
- ["Resource](#page-22-0) Leave Report" on page 23
- "Hot [Positions](#page-23-0) Report" on page 24
- "Position Demand Trend and [Prediction](#page-24-0) Report" on page 25
- ["Resource](#page-25-0) Profile by Project Report" on page 26
- ["Resource](#page-26-0) Profile by Resource Pool Report" on page 27

In Vertica for PPM Content Pack 1.0 supplies only Resource Management reports. However, you can extend this content pack to enable other PPM modules by referring to the *Vertica for PPM Reporting Customization Guide* for *Content Pack 1.0*.

For instructions on generating customized Excel reports, see *PPM9.50*Excel Reports Cookbook.

## <span id="page-8-0"></span>Top 10 Skills Requested Report

This report lists the 10 skills that are requested most frequently during a specified time period. This report includes the trend compared with the last period and the skill distribution patterns. It also shows the trend of the 10 skills requested in the past two years.

As a resource manager, you can leverage this report for hiring and training planning.

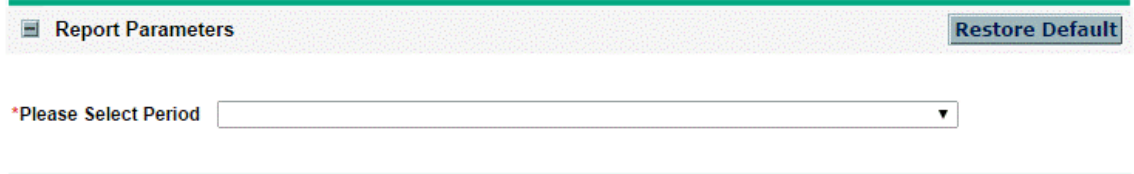

#### **Parameter description**

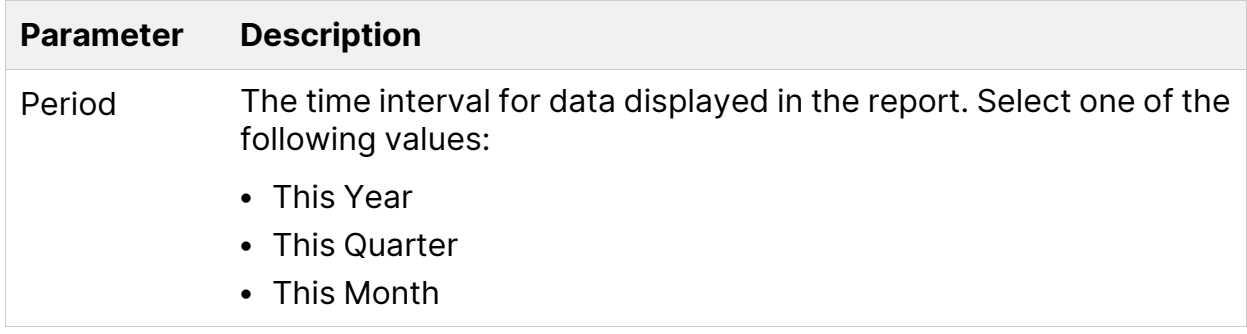

The following are two sample reports.

### **Top 10 requested skills**

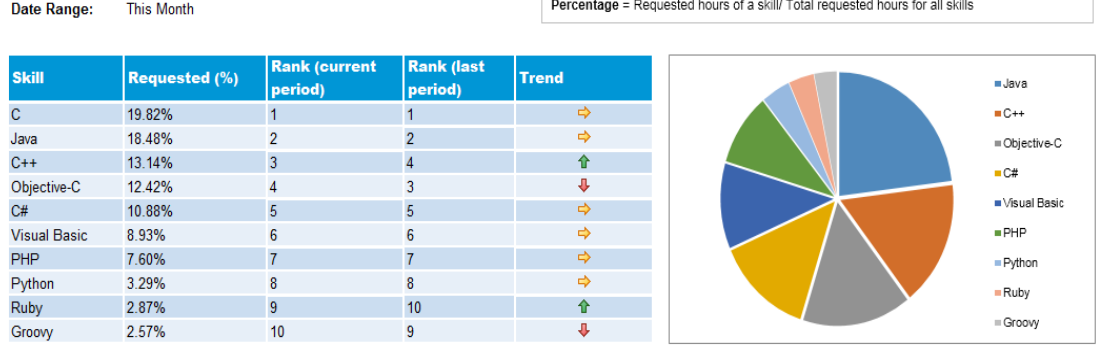

Skill Request Time = The moment when the request was sent

### **Top Skills Trend**

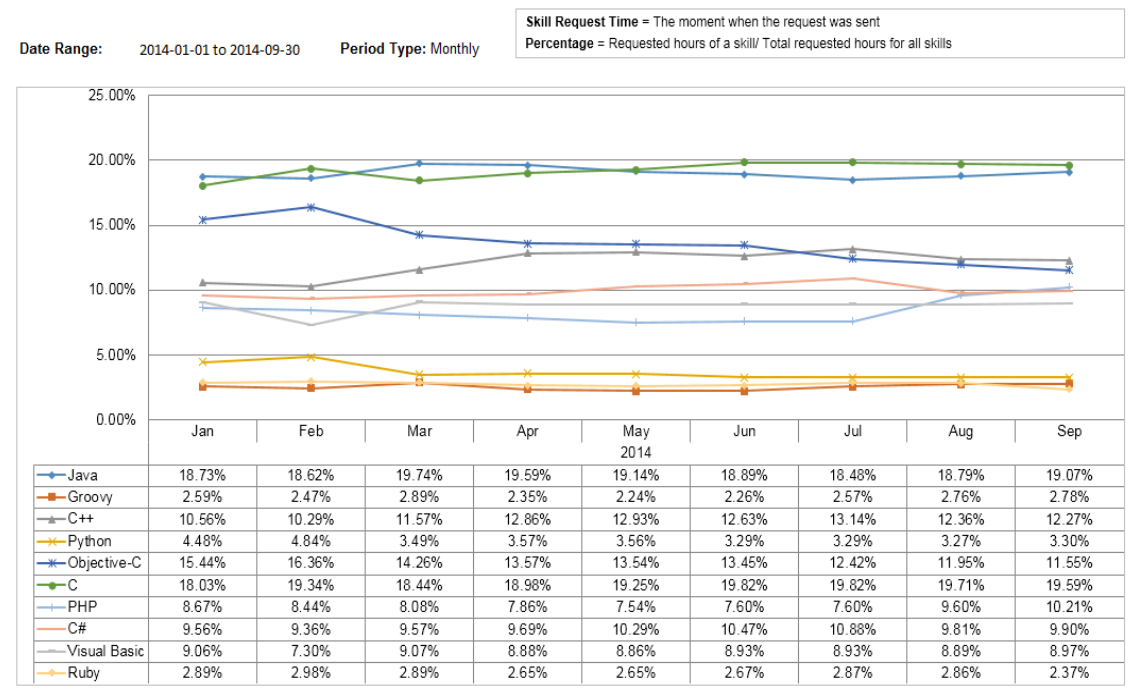

## <span id="page-9-0"></span>Resource Location Distribution Report

This report shows how the resources are distributed geographically.

As a resource manager, you can leverage this report to understand and optimize all resource's geographical distributions.

You do not need to specify any parameter for this report.

The following is a sample report.

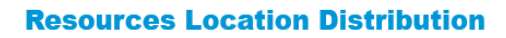

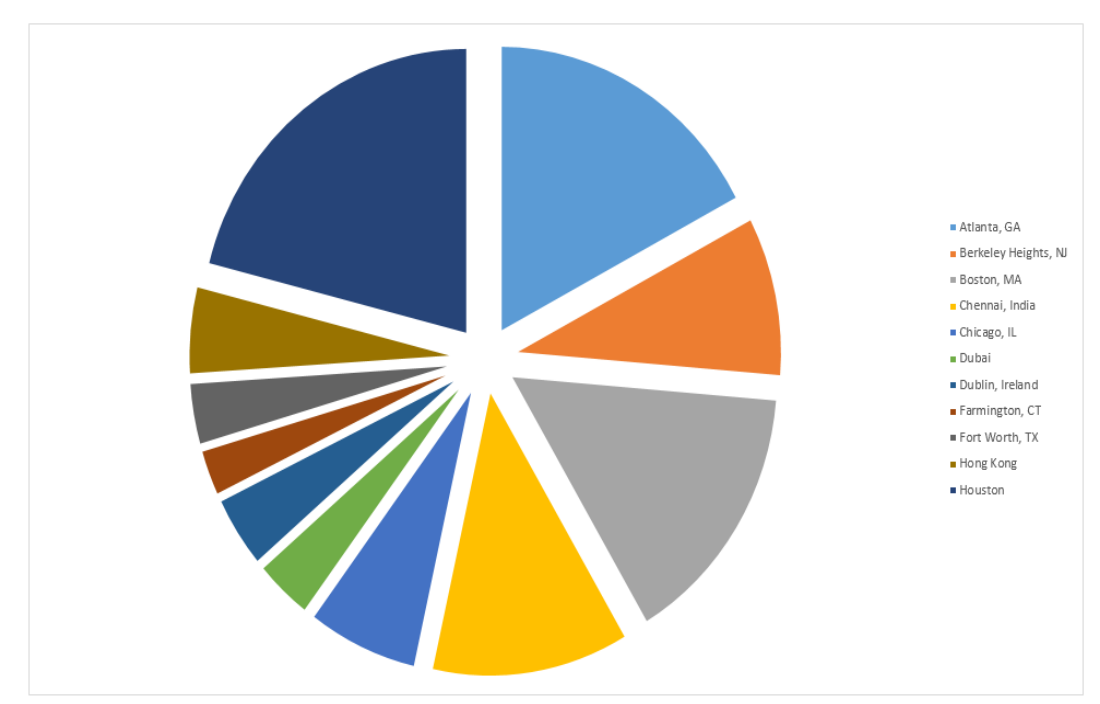

## <span id="page-10-0"></span>Demand vs Supply Report

This report shows the resource demand and supply information for a specified resource pool. This report contains a breakdown of over-allocated, on-bench, unmet, soft-booked, and committed resources.

With this report, as a resource manager, you can easily understand the status of the resource utilization and the gap from the upcoming demands.

## Use Excel Reports for Vertica for PPM

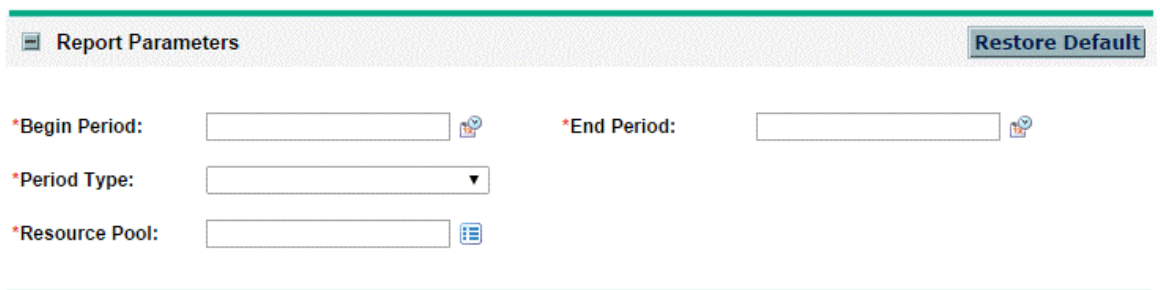

### **Parameter description**

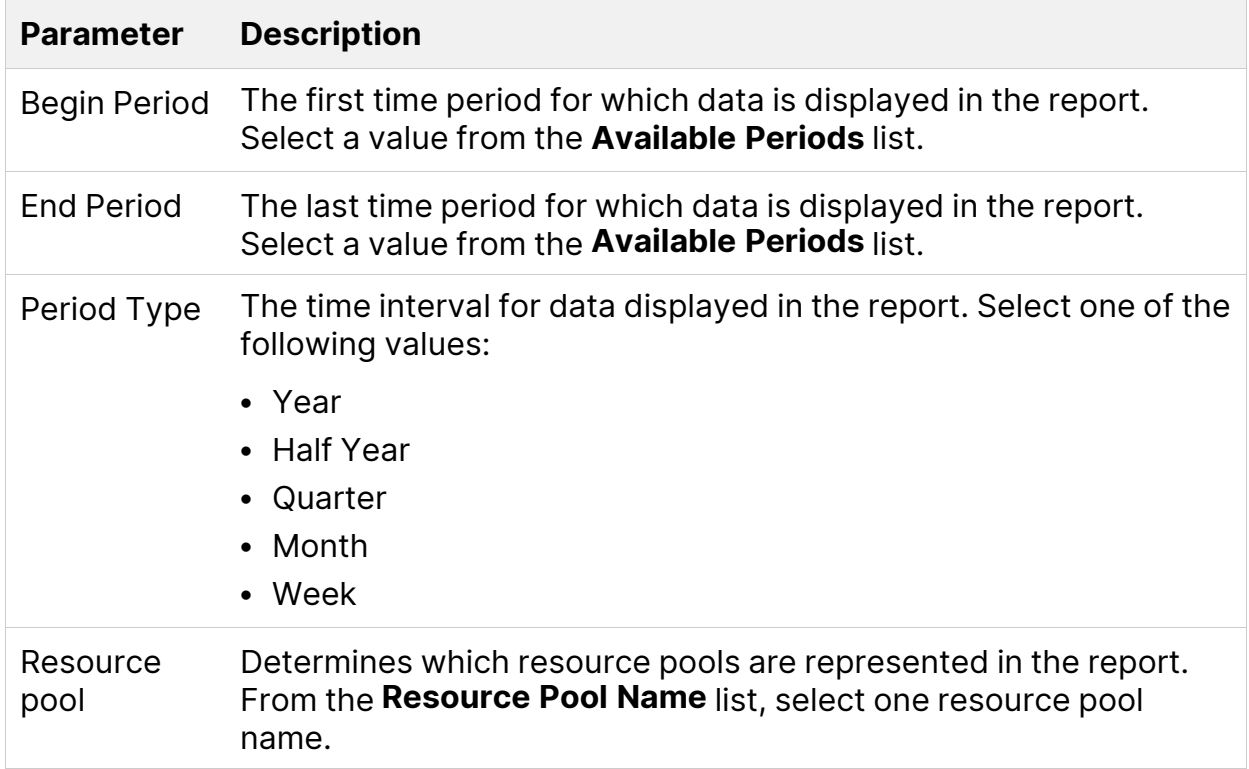

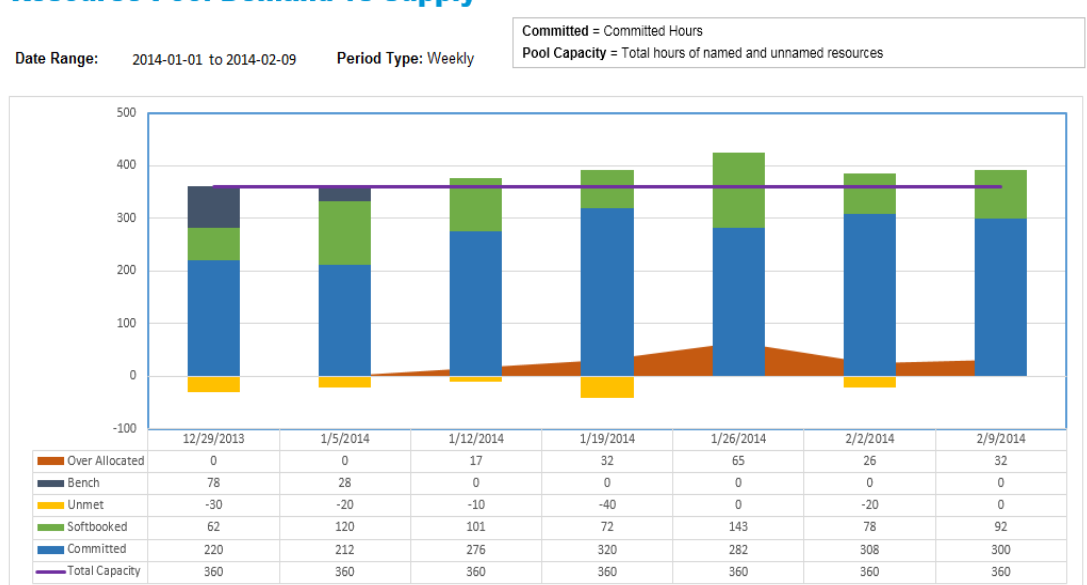

**Resource Pool Demand vs Supply** 

## <span id="page-12-0"></span>Resource Pools Allocation Report

This report shows how all resource pools are being utilized through both percentage and person hours.

As a portfolio manager, you can leverage this report to understand the overall resource pools allocation status and to plan for resource distributions at a strategic level.

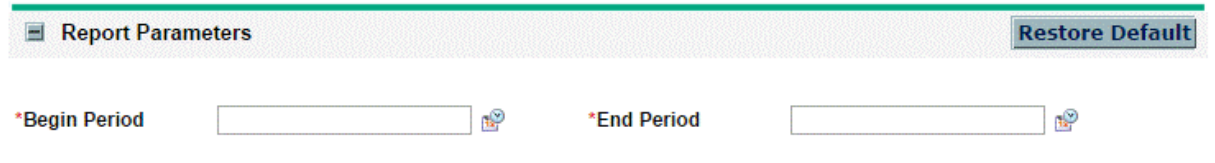

#### **Parameter description**

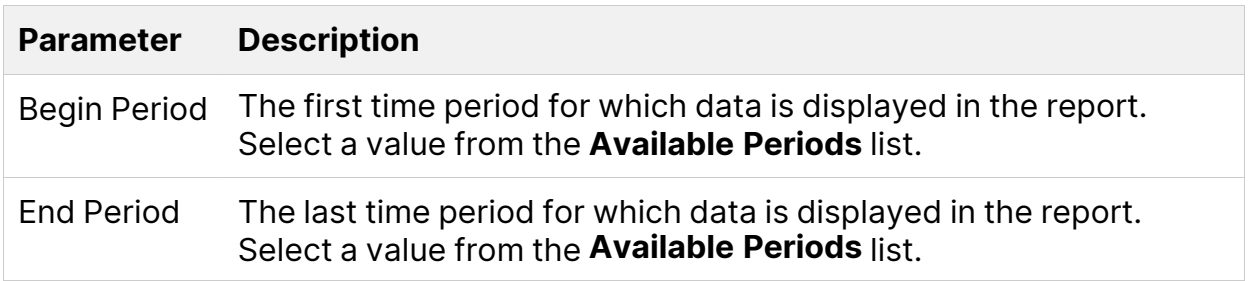

The following are two sample reports.

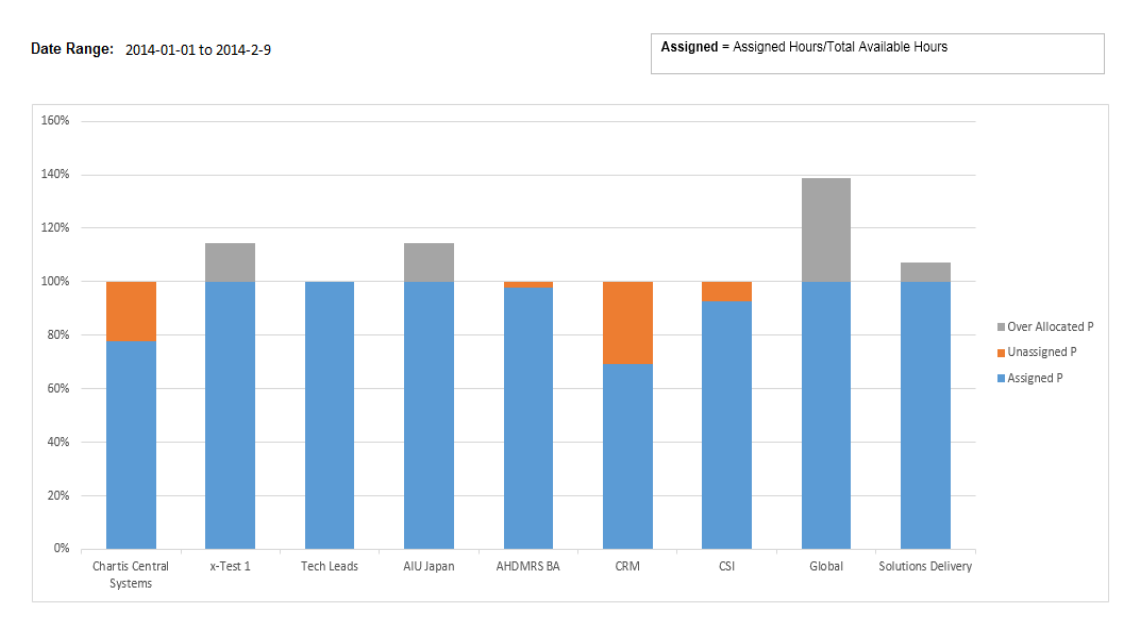

### **Resource Allocation By Pools (Percentage)**

### **Resource Allocation By Pools (Hours)**

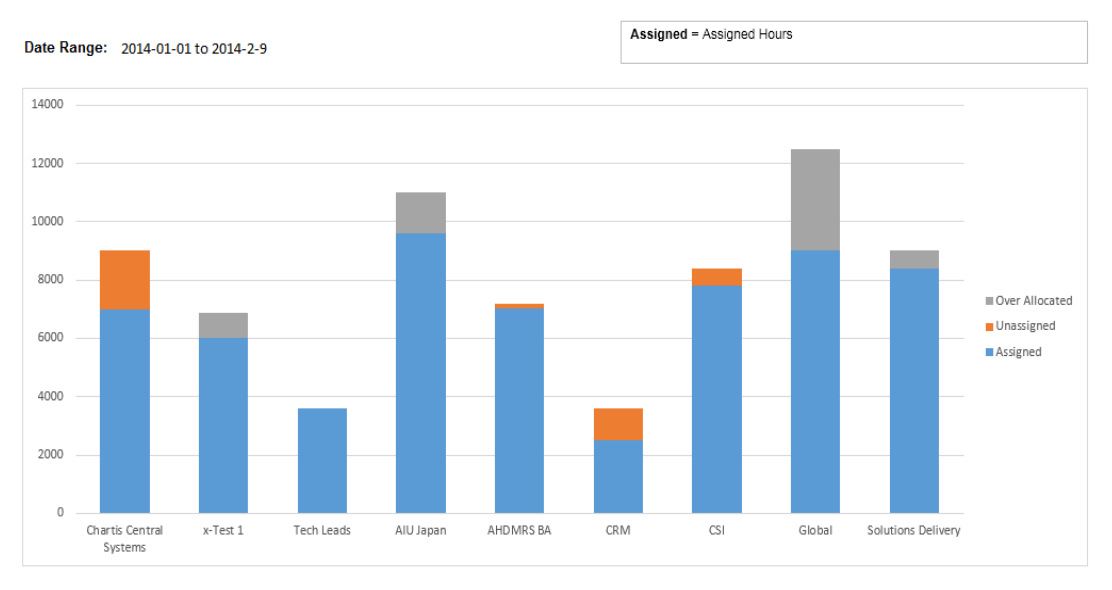

## <span id="page-13-0"></span>Resource Distribution Report

This report shows an overview of resource demand distribution on investment directions.

As a portfolio manager, you can leverage this report to understand whether daily execution is fully aligned with the company's strategies defined and tracked in PPM.

You do not need to specify any parameters for this report.

The following is a sample report.

#### **Resource Distribution**

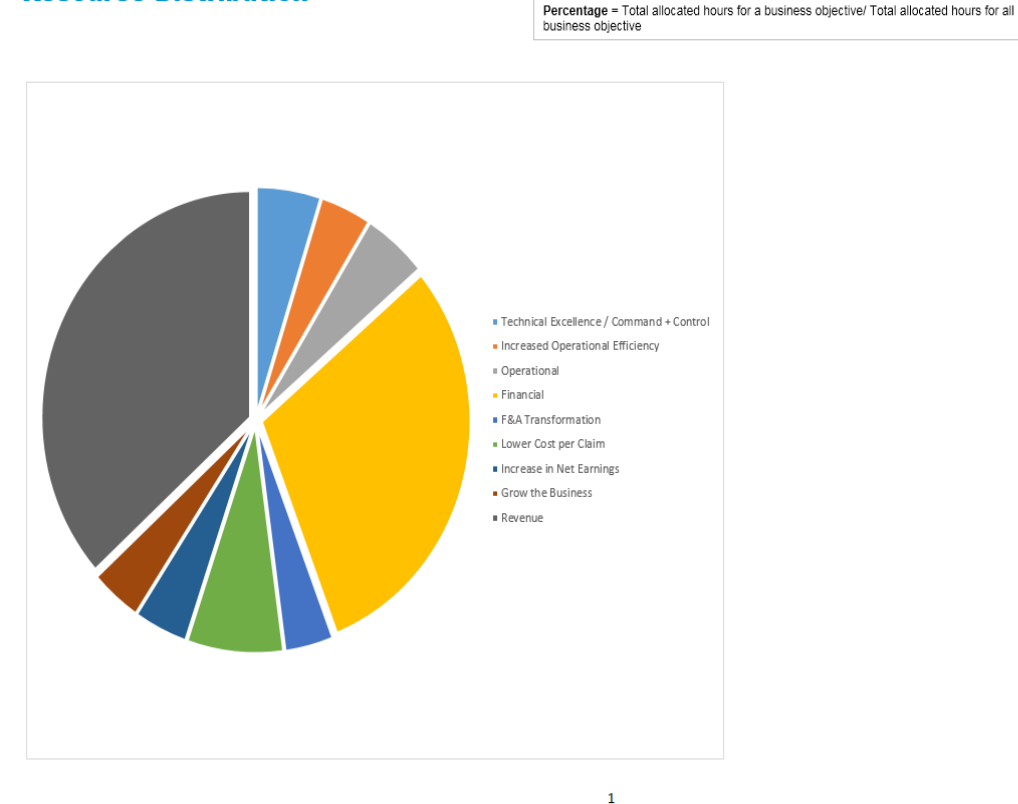

## <span id="page-14-0"></span>Resource Assignment Report

This report shows an overall picture of the resource pool. This report includes the resource assignment details (such as allocated, unassigned, or assigned) in a specified time period.

With this report, as a resource manager, you can also see a person's assignment.

## Use Excel Reports for Vertica for PPM

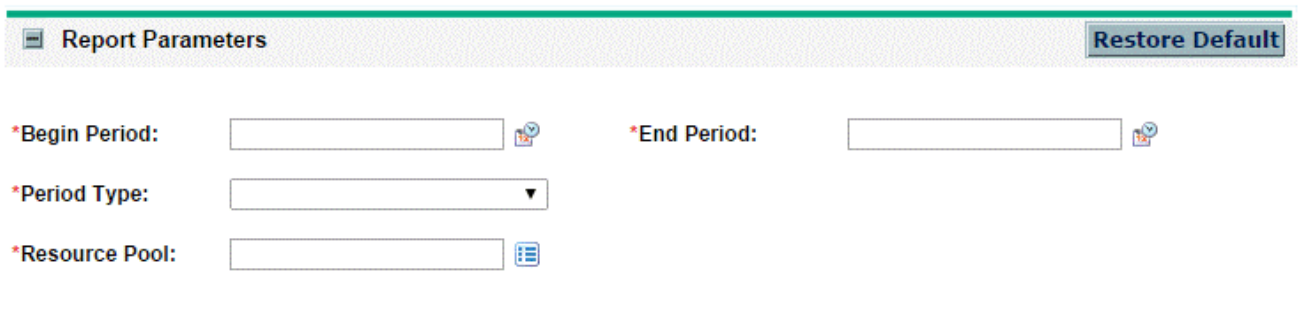

### **Parameter description**

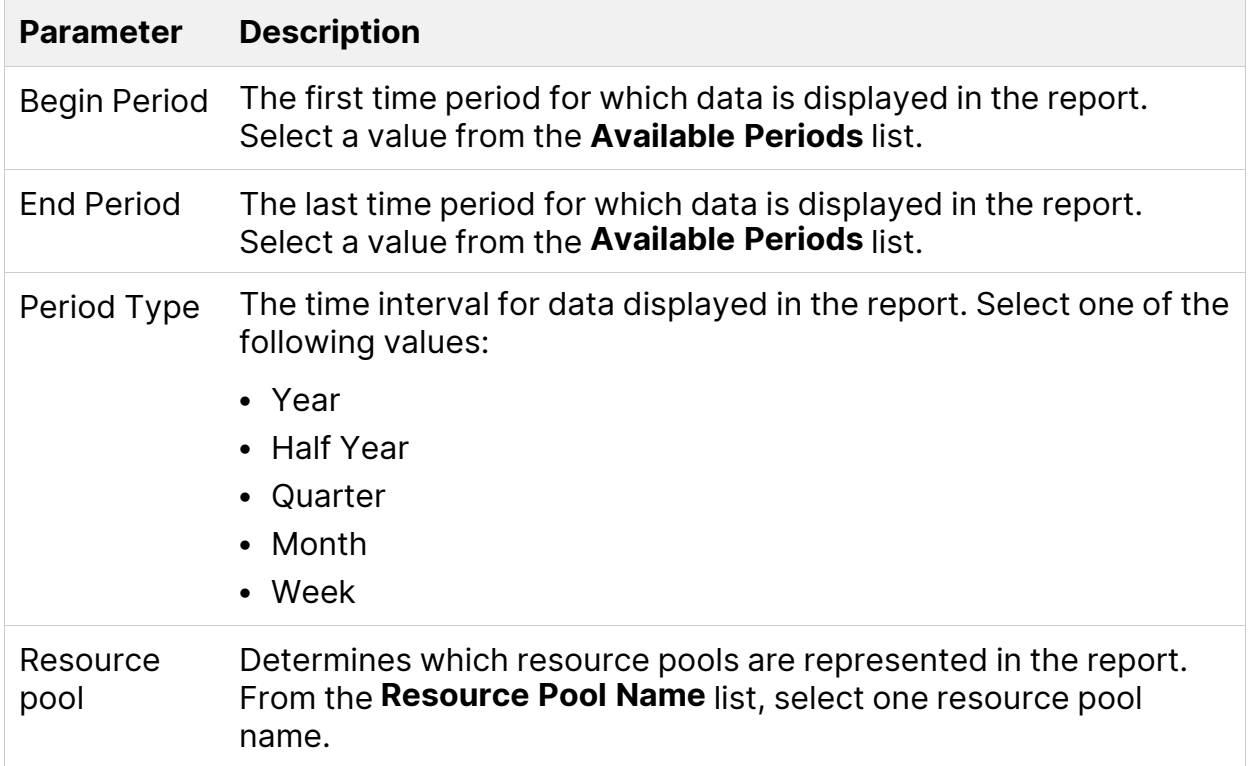

The following are some sample reports.

### Use Excel Reports for Vertica for PPM

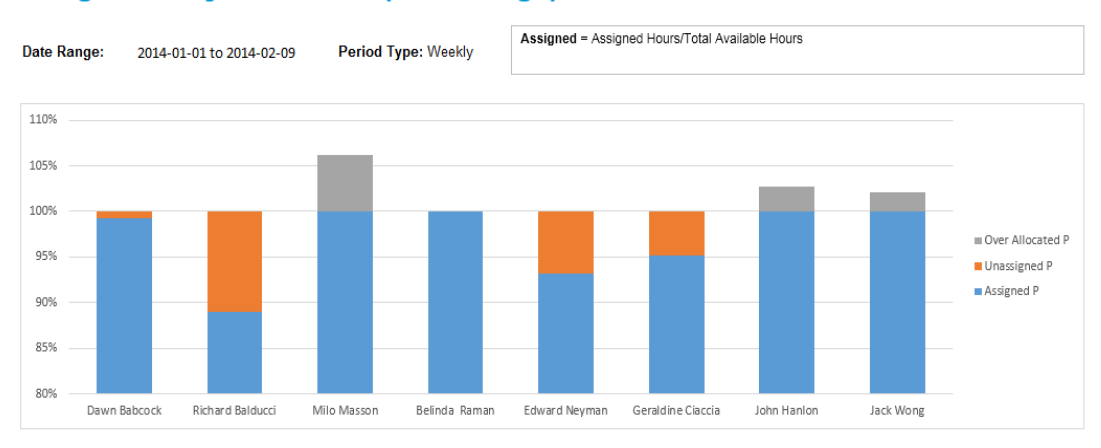

### **Assignment by Resources (Percentage)**

### **Assignment by Resources (Hours)**

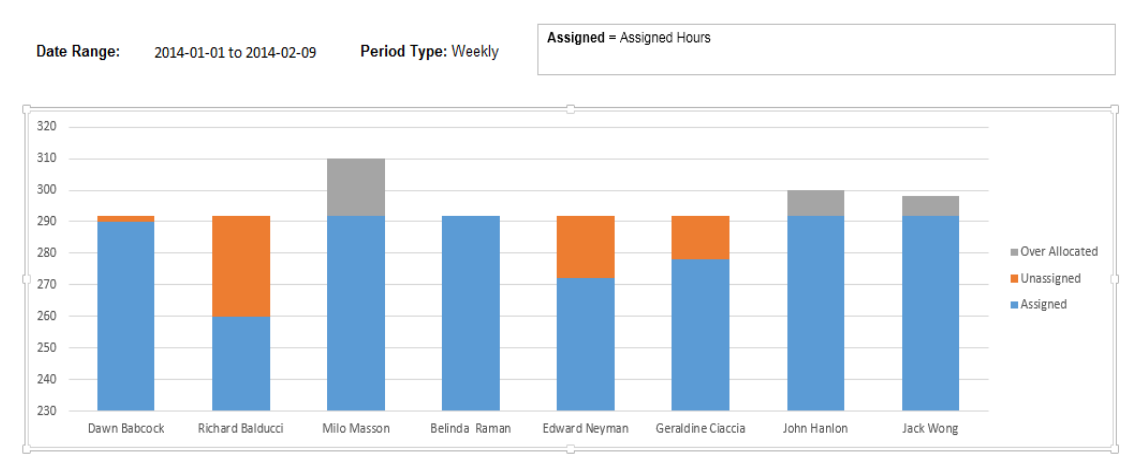

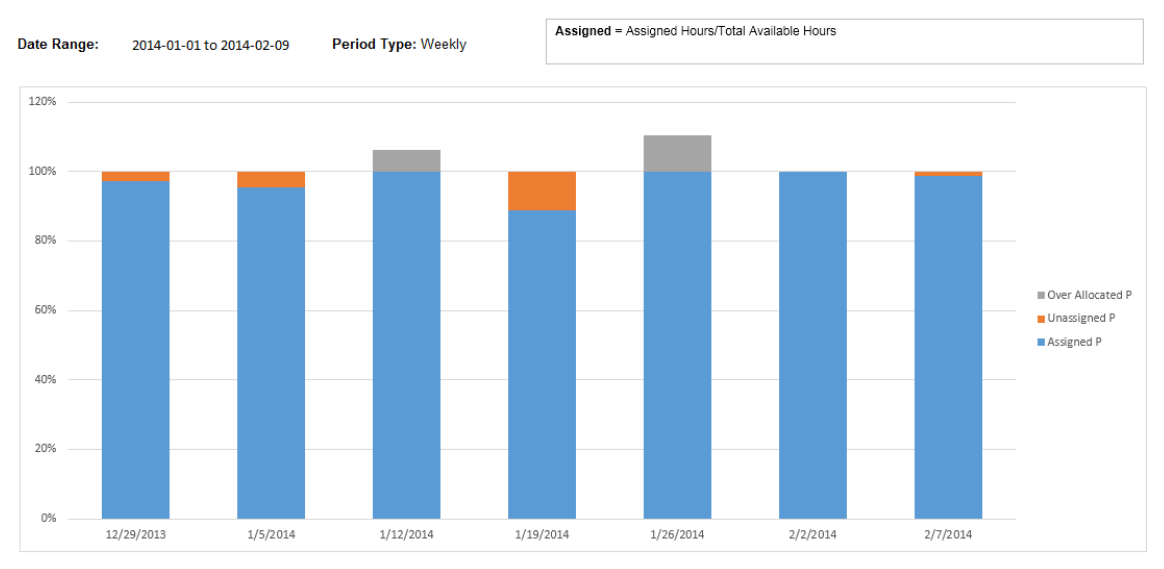

### **Assignment by Periods (Percentage)**

### **Assignment by Periods (Hours)**

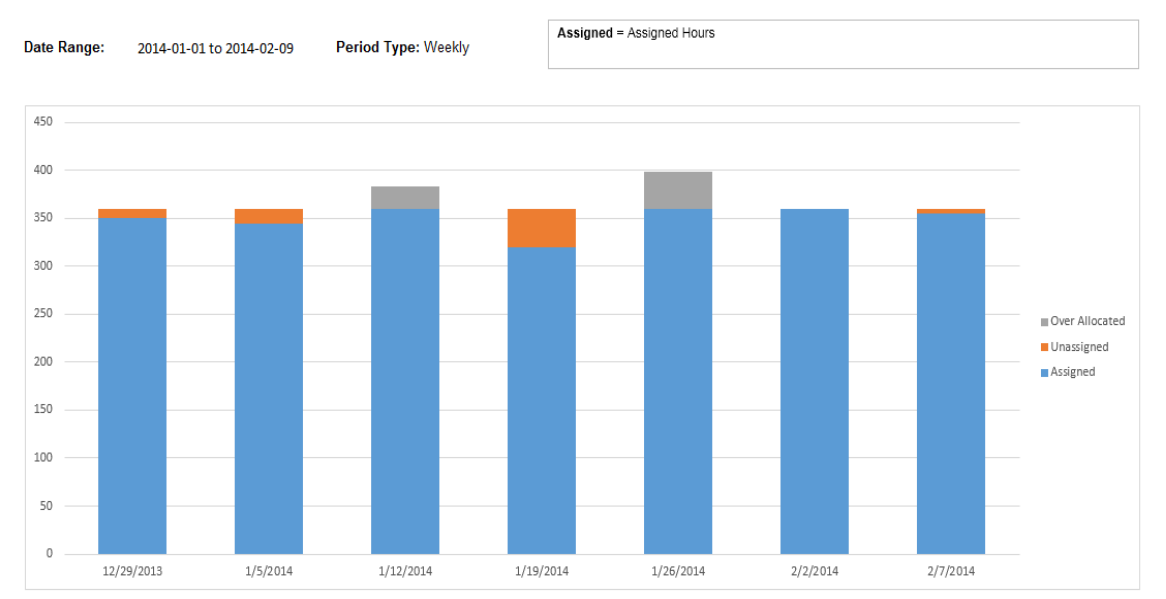

## Use Excel Reports for Vertica for PPM

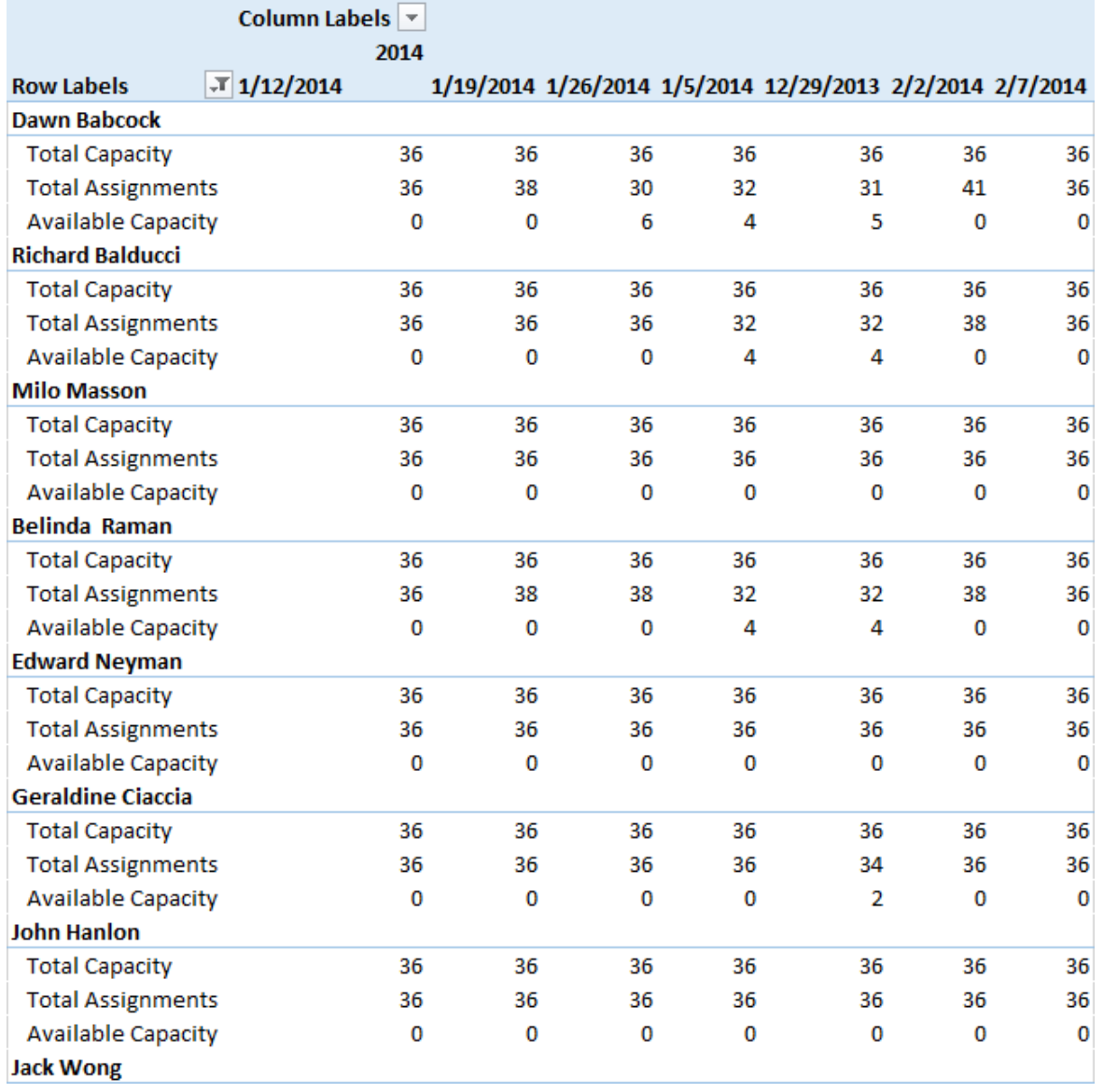

## <span id="page-18-0"></span>Resource Utilization Report

This report summarizes the resource utilization information for a specified project. The resources utilization rate is calculated by dividing actual hours by allocated hours.

As a resource manager, you can leverage this report to understand if the resources assigned to the project are well utilized and adjust resources within the project and between projects.

This report contains utilization information during a time period and utilization information for individual resources.

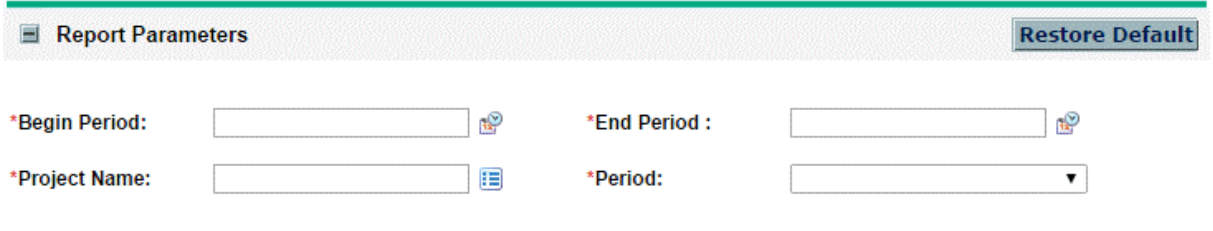

#### **Parameter description**

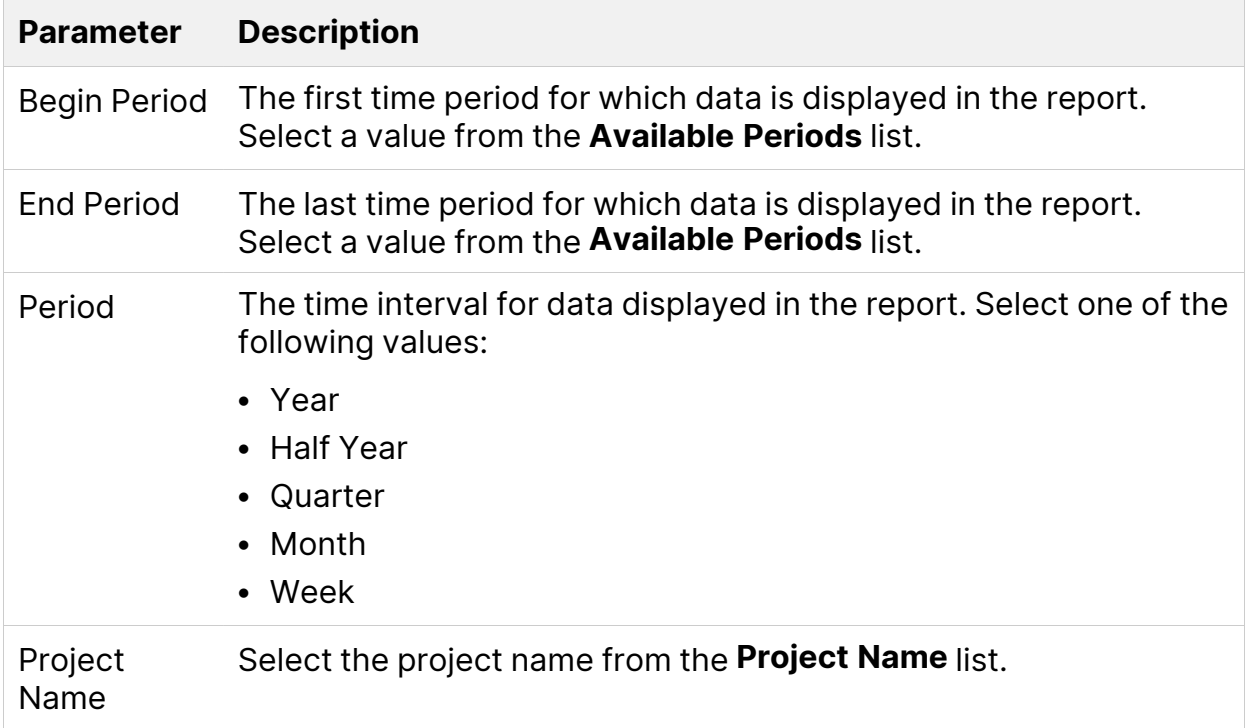

The following are some sample reports.

### **Resource Utilization by Resources (percent)**

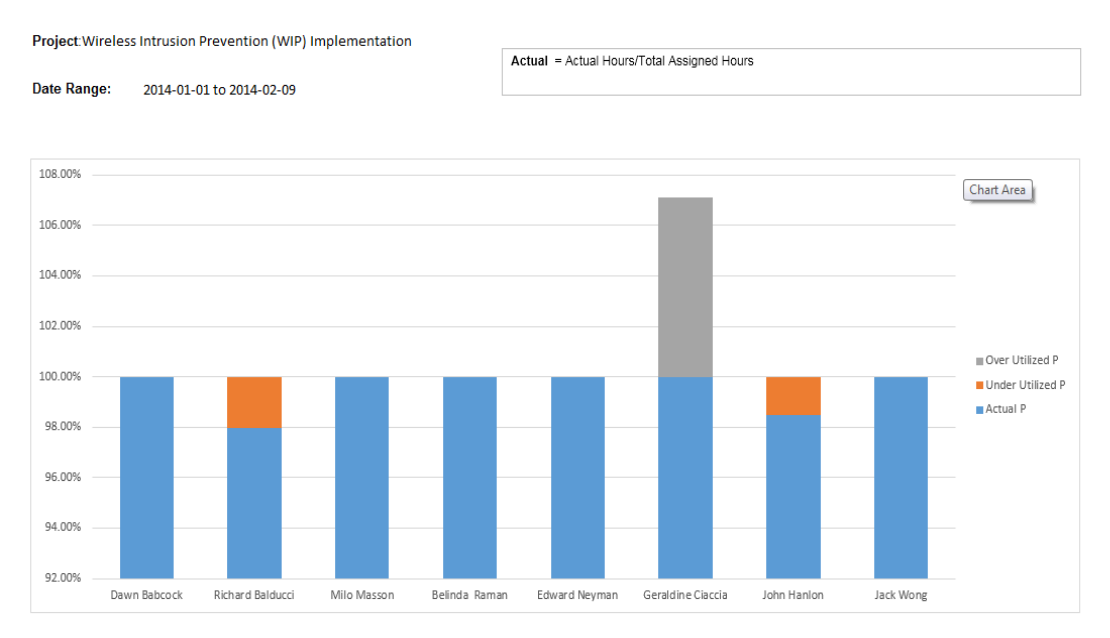

#### **Resource Utilization by Resources (hours)**

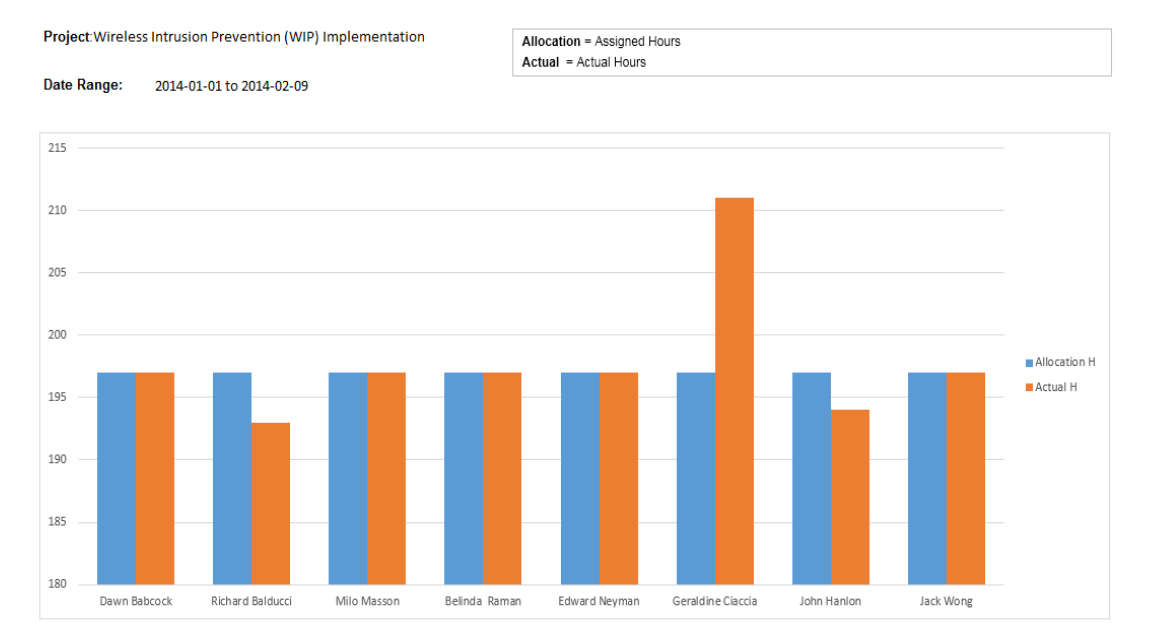

### **Resource Utilization by Periods**

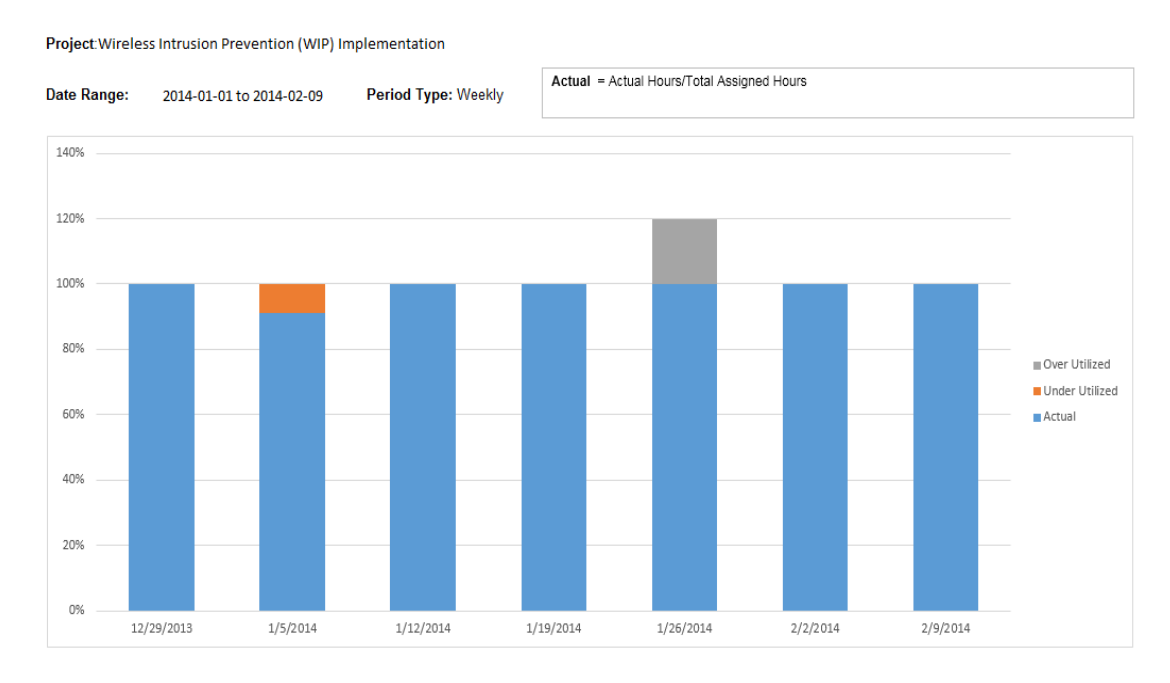

## <span id="page-21-0"></span>Project Resource Leave Report

This report shows the resources leave status for a specified project in a given period.

As a project manager, you can leverage this report to understand the resource availability, which can help you plan project schedules more effectively.

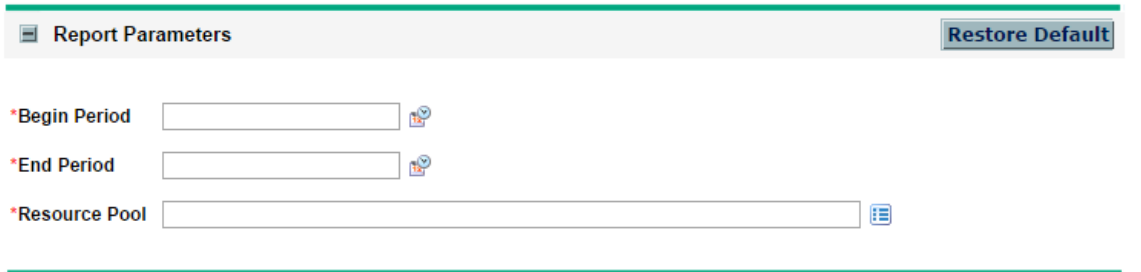

#### **Parameter description**

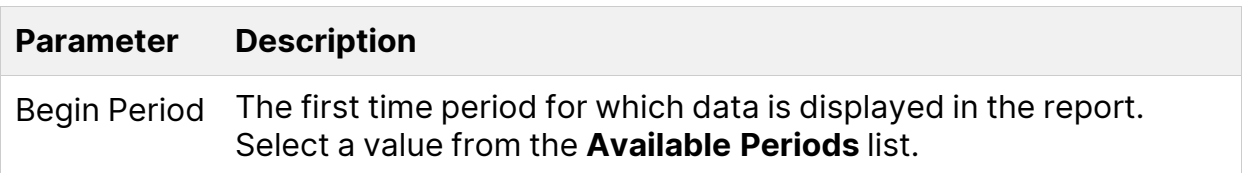

### Use Excel Reports for Vertica for PPM

#### **Parameter description, continued**

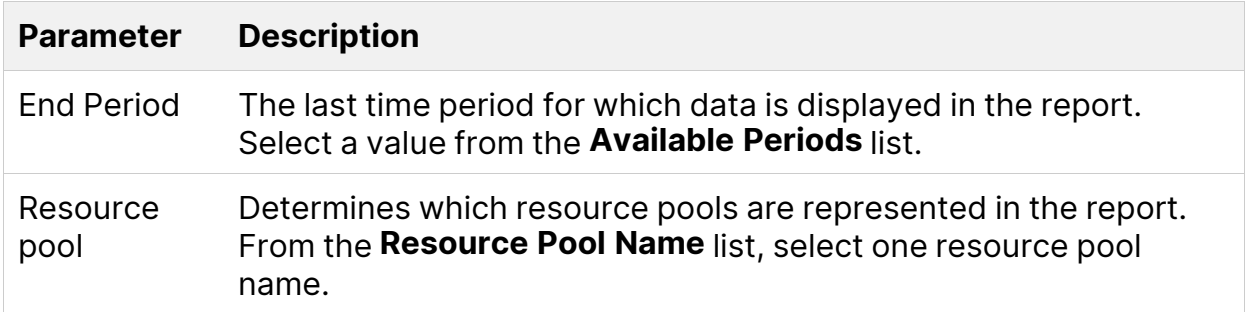

The following is a sample report.

## **Leave By Resources**

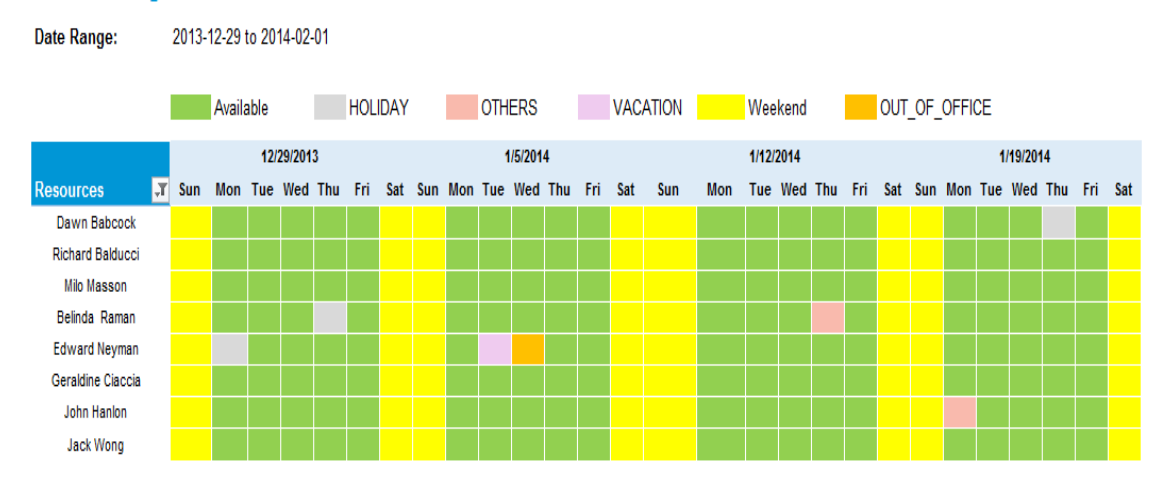

## <span id="page-22-0"></span>Resource Leave Report

This report shows the resources leave status for a specified resource pool in a given period.

If you are a resource manager, this report can give you a big picture of the resource availability in the resource pool you are managing.

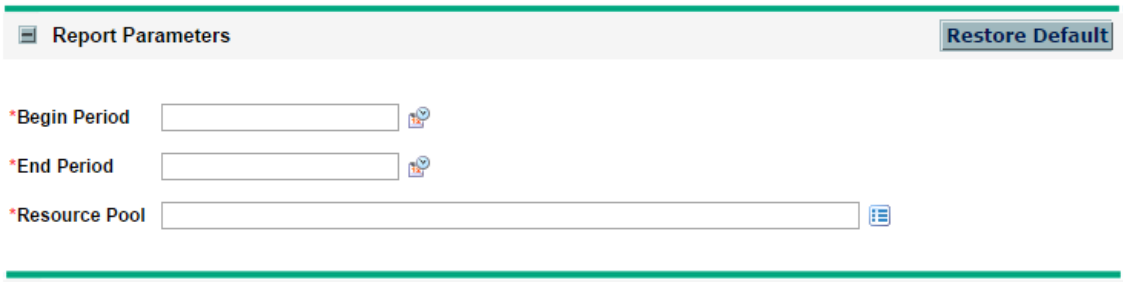

### Use Excel Reports for Vertica for PPM

#### **Parameter description**

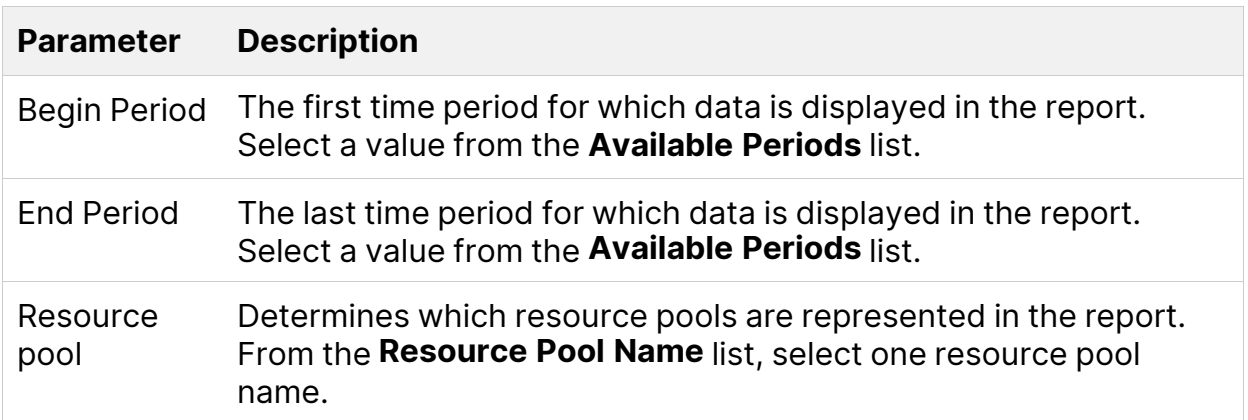

The following is a sample report.

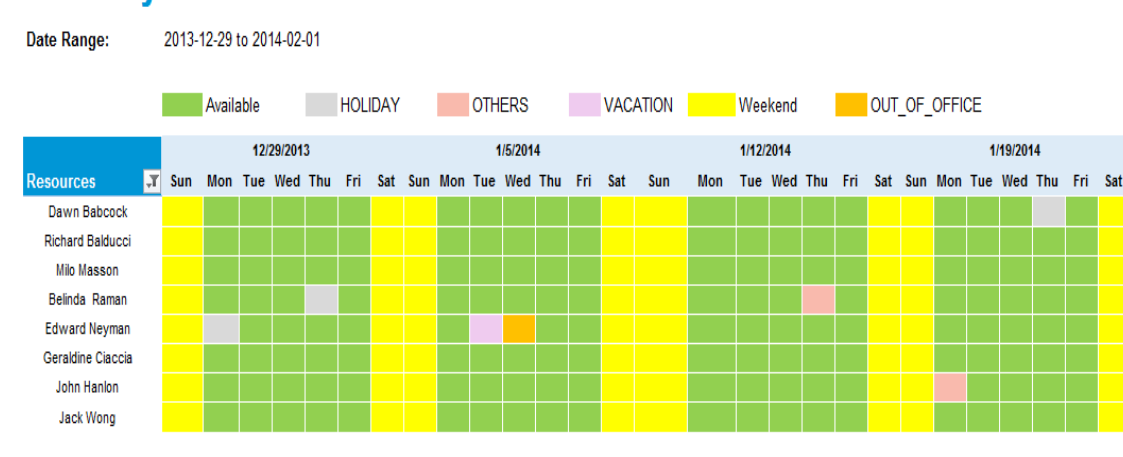

## **Leave By Resources**

## <span id="page-23-0"></span>Hot Positions Report

This report shows the overall picture of positions requested in the past two years. It shows how recently positions were requested, frequency, and volume in a person hour.

As a resource manager, you can leverage this report to understand which positions are most popular among the customers so that you can hire and train resources more effectively.

You do not need to specify any parameter for this report.

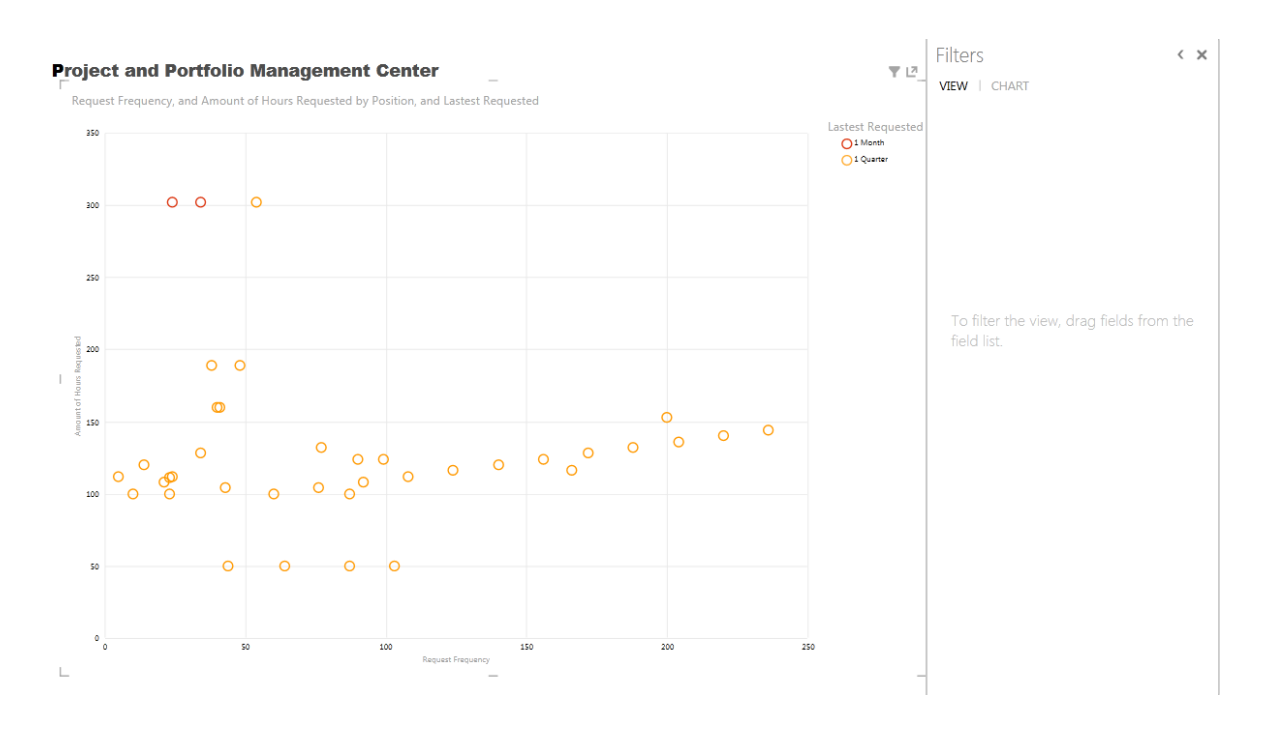

## <span id="page-24-0"></span>Position Demand Trend and Prediction Report

This report shows the demand of a specified position in the past two years and also predicts the demand in the near future.

As a resource manager, you can leverage this report to hire and train resources more effectively to meet future demands.

This report provides a reasonable predication only when the historical data is complete enough.

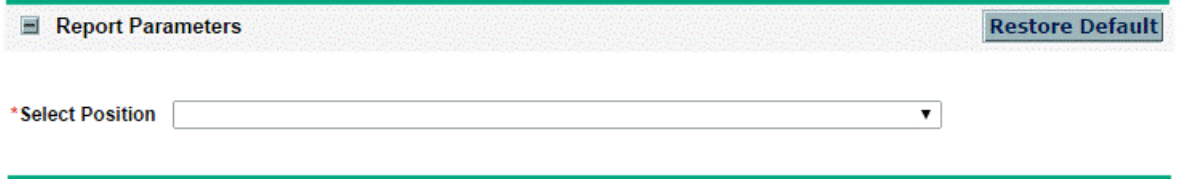

#### **Parameter description**

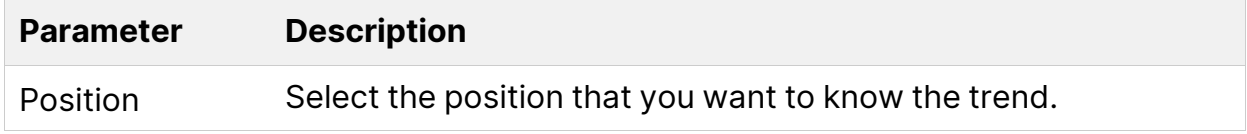

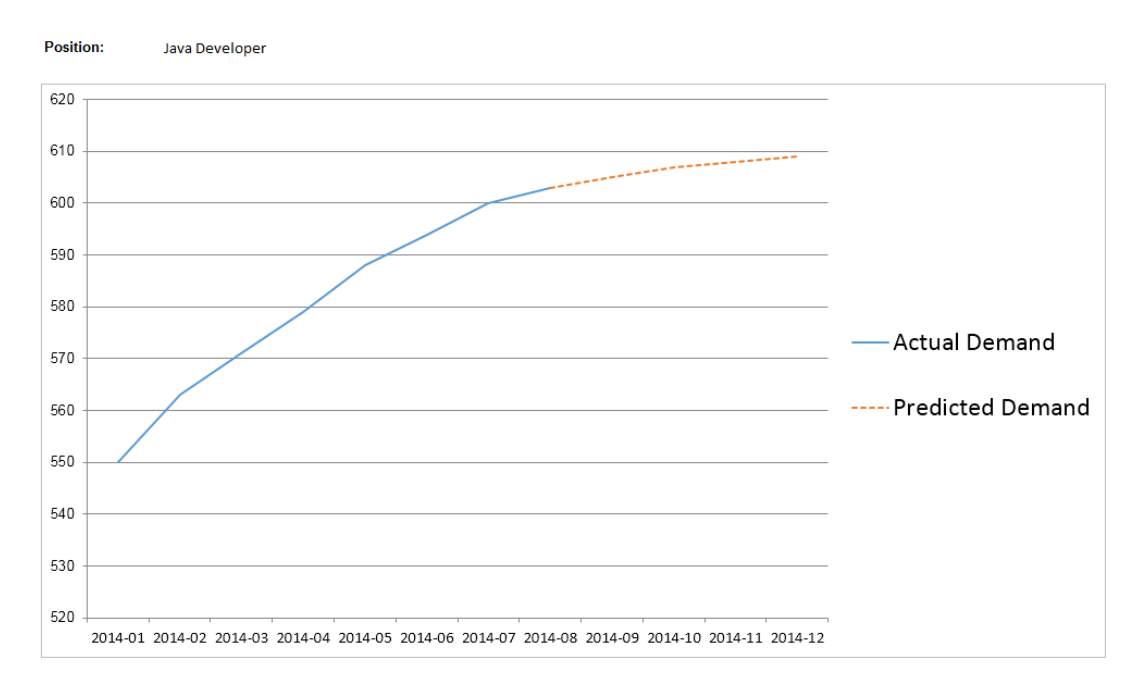

### **Position Demand Trend and Prediction**

## <span id="page-25-0"></span>Resource Profile by Project Report

This report shows resources profiles for a specified resource pool, which includes resources roles, skills, hot skills, and location information. It also includes how many projects a resource has participated in and how many years he/she has been working for the project.

As a resource manager, you can leverage this report to quickly view all resource information for the resources you manage.

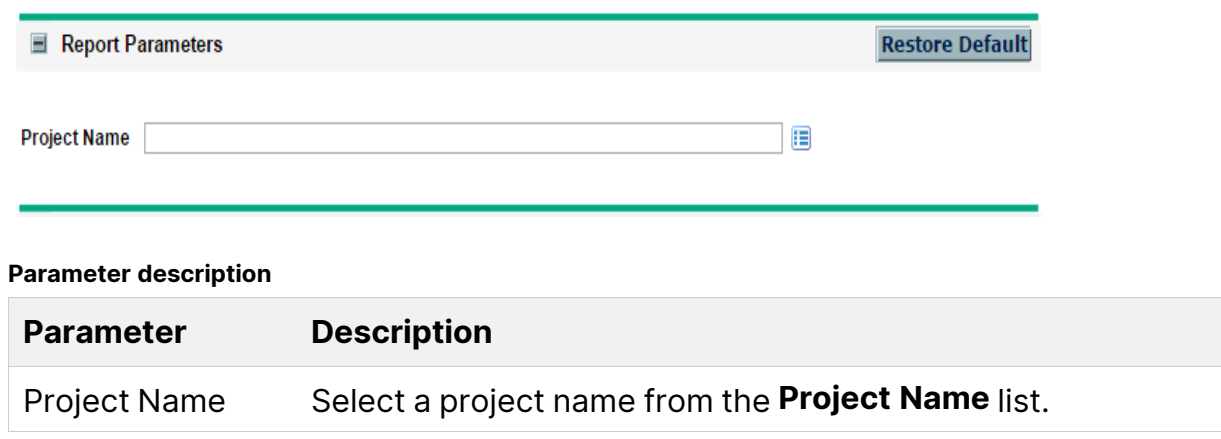

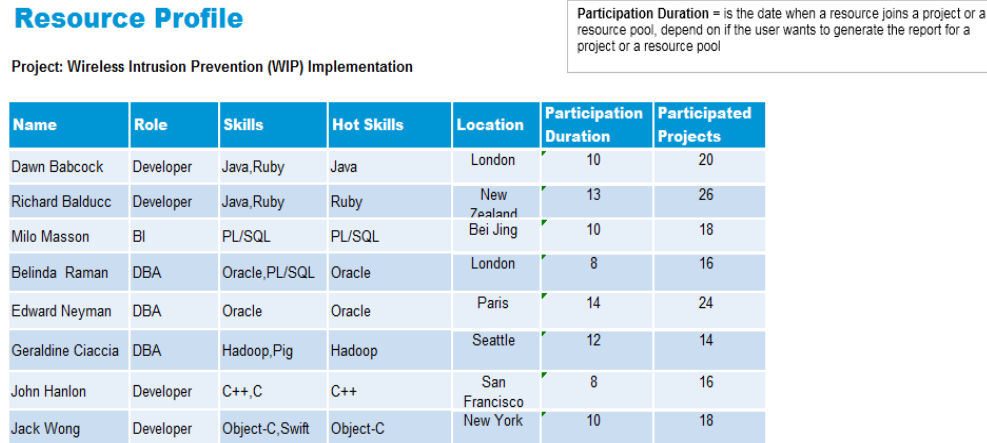

## <span id="page-26-0"></span>Resource Profile by Resource Pool Report

This report shows the resource profiles for a specified project, which includes resources roles, skills, hot skills, and location information. This report also includes how many projects a resource has participated in and how many years the resource has been in this resource pool.

As a project manager, you can leverage this report to quickly understand the resource information in your project, which can help you effectively manage the project.

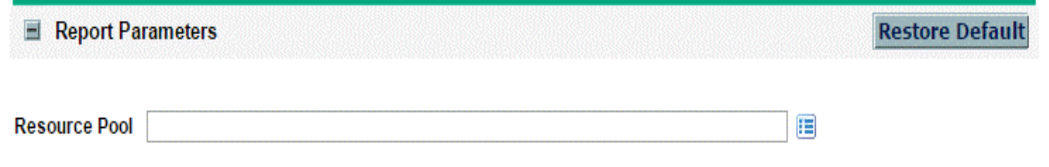

### **Parameter description**

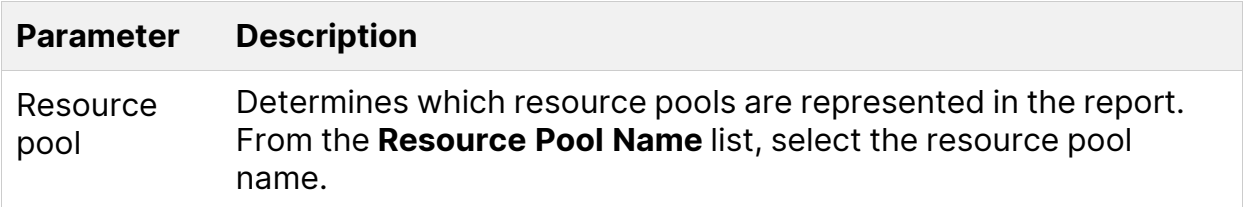

### **Resource Profile**

Resource Pool: Global

Participation Duration = is the date when a resource joins a project or a<br>resource pool, depend on if the user wants to generate the report for a<br>project or a resource pool

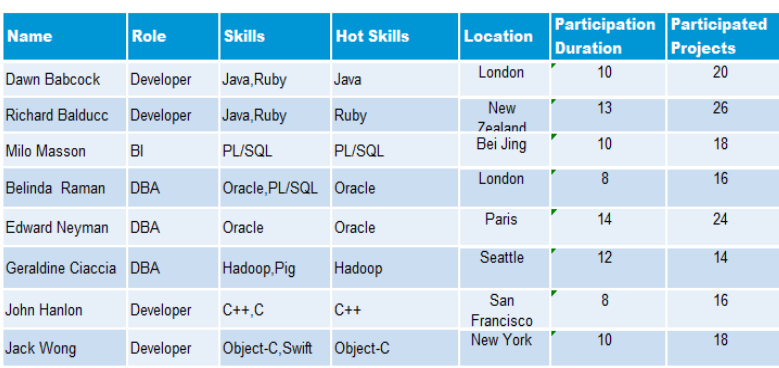